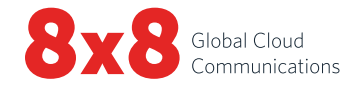

## **Cisco SPA122 ATA**

# **READ ME FIRST**

#### **To start making and receiving calls, you must first activate the Analog Terminal Adapter (Cisco SPA122 ATA).**

#### **Activating Your ATA**

- 1. Connect the cable from your analog phone (or fax machine with handset) to the PHONE 1 port on the back of the Cisco phone adapter. If the fax machine does not have a handset, temporarily attach an analog phone.
- 2. Connect your router (or modem if you don't have a router) with an Ethernet cable to the INTERNET port.
- 3. Go to [8x8.com](https://accountmanager.8x8.com) and click Login at the upper right corner of the page. Select Account Manager and log in to your account. (Note: The phone system Admin has access to Account Manager.)
- 4. Select Phone System, then View All Extensions.
- 5. Select **Activate Device** next to the extension you wish to activate.
- 6. The activation code will appear for phone or fax service activation. (For paging service activation, follow the special instructions.)
- 7. Pick up the handset or press the speakerphone button and follow the instructions for entering the activation code.

For user guides, visit [8x8.com/UserGuides.](https://www.8x8.com/UserGuides) For any setup issues or questions about your services and features, please visit [support.8x8.com](https://support.8x8.com/).

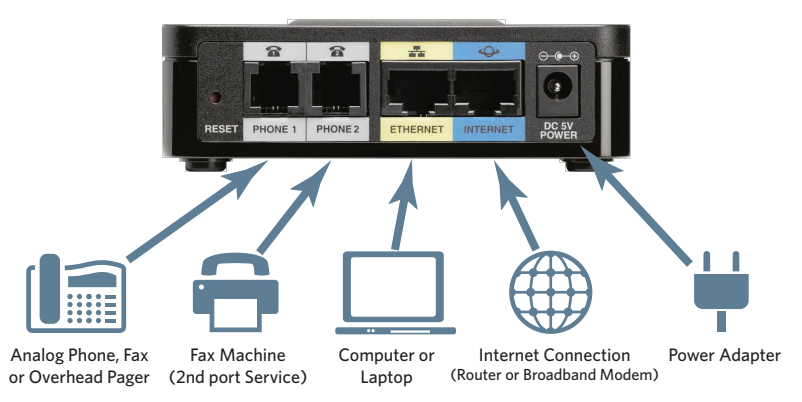

### **Activating 2nd Port Fax (if purchased)**

- 1. To activate the 2nd port, connect any analog phone to the PHONE 1 port.
- 2. Pick up the handset and follow the instructions for entering the activation code.
- 3. Connect your fax machine to the PHONE 2 port.

## **To view our user guides, please visit** [www.8x8.com/UserGuides](https://www.8x8.com/UserGuides)

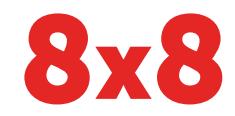

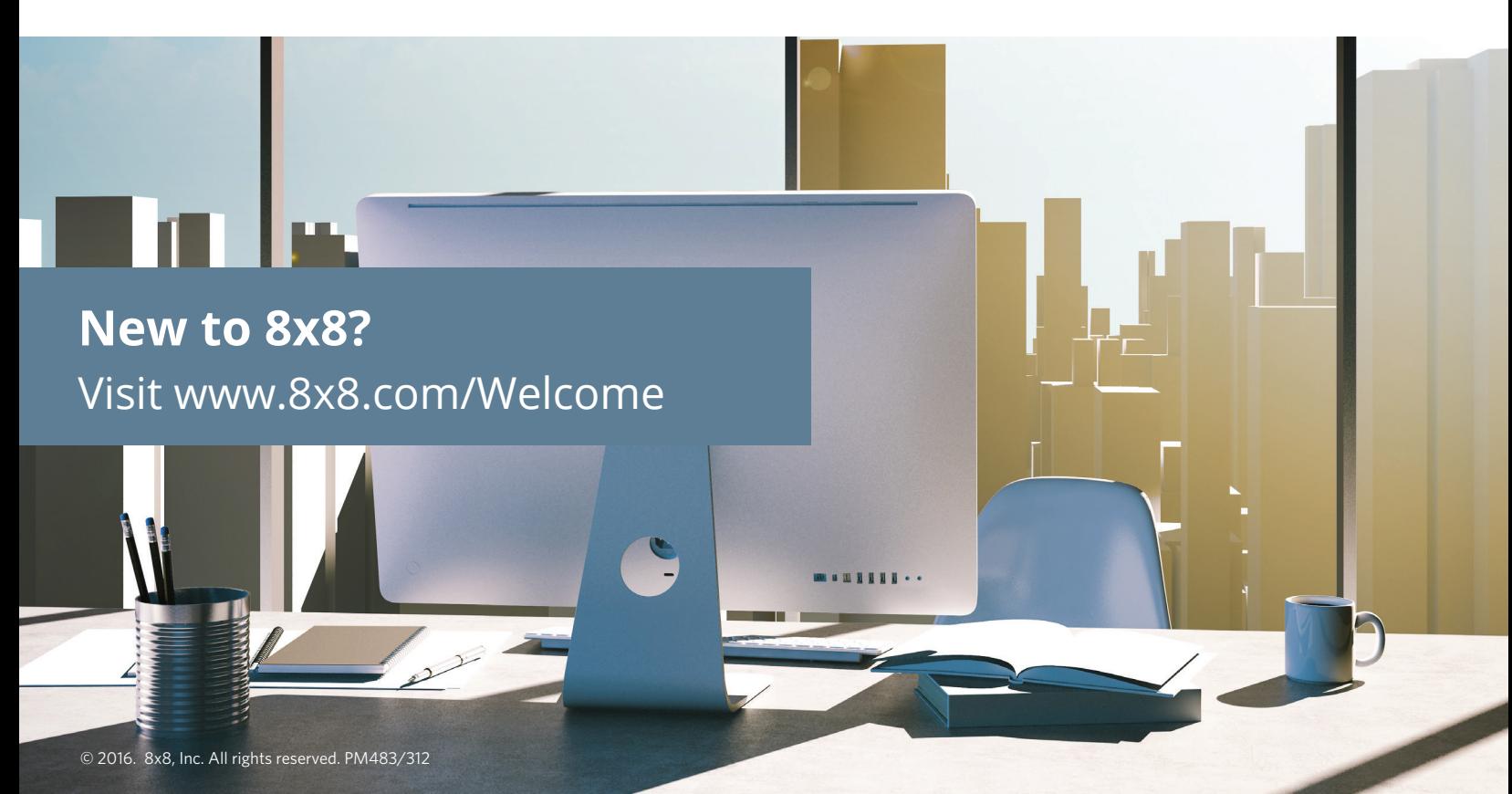